# **Manual de uso**

Versión 1.0 Enero 2006

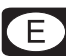

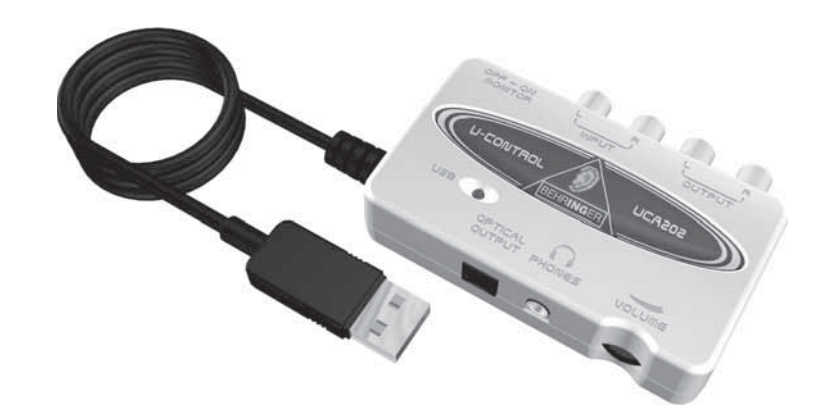

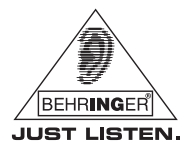

www.behringer.com

U-CONTROL UCA202

U-CONTROL

UCA202

## **1. INTRODUCCIÓN**

Gracias por brindarnos su confianza al adquirir la U-CONTROL UCA202. Se ha hecho usted de una compacta interfaz de audio con conexión USB que, por una parte, es una solución ideal como tarjeta de sonido para un ordenador portátil, y también representa una opción compacta de reproducción y grabación estupenda para ordenadores de escritorio en un estudio.

La UCA202 es compatible con PC y Mac®, no requiere instalación y tiene una latencia muy baja. Su robusta construcción y compactas dimensiones hacen de la UCA202 la compañera de viaje ideal. Además, la salida de auriculares le permite escuchar sus grabaciones en cualquier momento, sin importar que no tenga unos altavoces a la mano.

Las dos entradas y salidas analógicas, y la salida digital estéreo le ofrecen múltiples posibilidades de conexión con mesas de mezcla, altavoces o auriculares, por ejemplo.

El suministro de energía se realiza directamente a través del puerto USB. El LED de poder le indica en todo momento acerca de la conexión entre la U-CONTROL y su ordenador. La UCA202 es el complemento perfecto para cualquier músico que trabaje con ordenadores.

### **1.1 Antes de comenzar**

#### **1.1.1 Suministro**

La UCA202 fue embalada cuidadosamente en nuestra fábrica para garantizar un transporte seguro. No obstante, si la caja presentase daños, revise enseguida si el equipo presenta algún desperfecto exterior.

- **En caso de presentarse algún daño en el equipo, NO lo envíe de vuelta a BEHRINGER, póngase en contacto con el distribuidor y la empresa transportista, ya que de lo contrario puede extinguirse su derecho a indemnización por daños.**
- **Use siempre el embalaje original para evitar daños durante el almacenamiento o transporte.**
- **No permita nunca que niños jueguen con el aparato o los materiales suministrados en el embalaje.**
- **Al desechar los materiales de embalaje por favor hágalo de manera ecológica.**

#### **1.1.2 Puesta en funcionamiento**

Procure una ventilación adecuada, y no coloque la UCA202 cerca de fuentes de calor para evitar un sobrecalentamiento de la misma.

El suministro de energía se realiza a través del cable USB, por lo que no es necesaria una fuente de alimentación externa. Éste cumple con todas las disposiciones de seguridad necesarias.

**DEUTSCHE** 

e

#### **1.1.3 Registro en línea**

Por favor registre su equipo BEHRINGER en nuestra página web www.behringer.com (o www.behringer.de) lo más pronto posible después de su compra, y lea detalladamente los términos y condiciones de garantía.

La empresa BEHRINGER ofrece garantía de un año\* por defectos de fabricación y materiales a partir de la fecha de compra. Las condiciones de garantía detalladas están disponibles en nuestra página web www.behringer.com (o www.behringer.de).

Si su producto BEHRINGER no funcionara correctamente, nuestro objetivo es repararlo lo más rápido posible. Para obtener servicio de garantía, por favor póngase en contacto con el distribuidor donde compró el aparato. Si dicho distribuidor no se encontrara en su localidad, póngase en contacto con alguna de nuestras subsidiarias. La información de contacto correspondiente puede encontrarla en la documentación original suministrada con el producto (Información de Contacto Global/Información de Contacto en Europa). Si su país no estuviera en la lista, contacte al distribuidor más cercano a usted. Puede encontrar una lista de distribuidores en el área de soporte de nuestra página web (www.behringer.com).

El registro de sus equipos agiliza el proceso de reclamación y reparación en garantía.

¡Gracias por su cooperación!

\*Clientes dentro de la Unión Europea pueden estar sujetos a otro tipo de condiciones. Para más información comuníquese con nuestro equipo de Soporte BEHRINGER en Alemania.

## **2. REQUISITOS DEL SISTEMA**

#### $E$  **La UCA202 es compatible con PC y Mac®. No requiere instalaciones o drivers especiales.**

Su ordenador debe cumplir con los siguientes requisitos para poder funcionar con la UCA202:

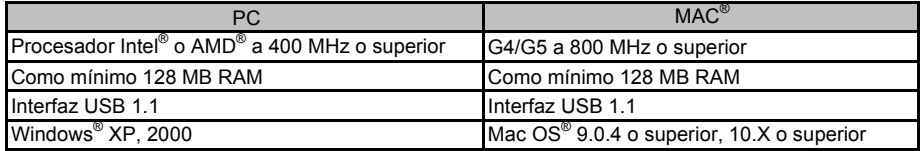

#### **2.1 Conexión de hardware**

Conecte la UCA202 y su ordenador mediante el cable USB incluido. Al hacerlo, la U-CONTROL será suministrada de energía a través del puerto USB. Las entradas y salidas le permiten conectar diferentes dispositivos.

**DEUTSCHE** 

## **3. ELEMENTOS DE CONTROL Y CONEXIONES**

## **3.1 Parte delantera**

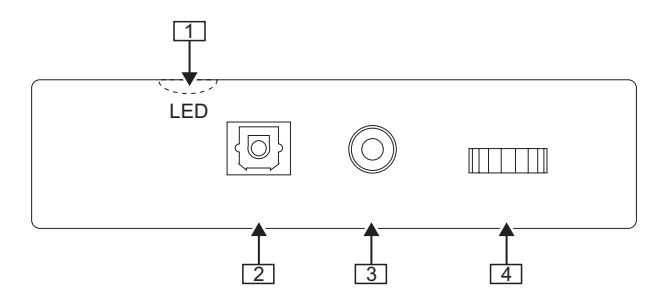

*Fig. 3.1: Panel delantero de la UCA202*

- Este LED le indica el estado de la alimentación a través del puerto USB.
- Salida *DIGITAL OUTPUT:* El conector óptico Toslink le permite transmitir una señal digital en formato S/PDIF a, por ejemplo, un procesador de efectos.
- $\boxed{3}$  La salida  $\boxed{1}$  le permite utilizar un par de auriculares con conector minijack.
- Utilice el control *VOLUME* para ajustar el volumen de la salida de auriculares. Antes de conectar sus auriculares a la UCA202, gire este control hasta el tope izquierdo (nivel mínimo), para evitar daños debidos a un volumen muy alto.

**3.2 Parte trasera**

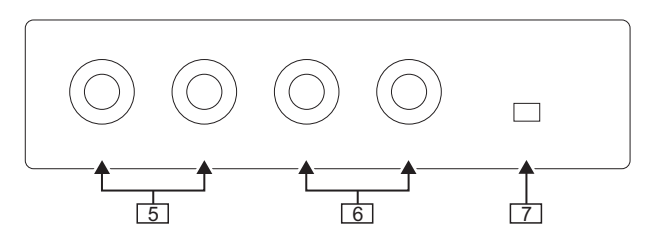

*Fig. 3.2: Parte trasera de la UCA202*

- En las salidas *OUTPUT* puede conectar cables de audio con conectores tipo RCA.
- En las entradas *INPUT* puede conectar cables de audio con conectores tipo RCA.
- Con el botón *MONITOR OFF/ON* puede activar o desactivar la función de monitorización. Al estar activada, la señal de entrada se envía directamente a la salida de auriculares.

**DEUTSCHE** 

## **4. TRABAJANDO CON LA UCA202**

**4.1 Ejemplo de aplicación**

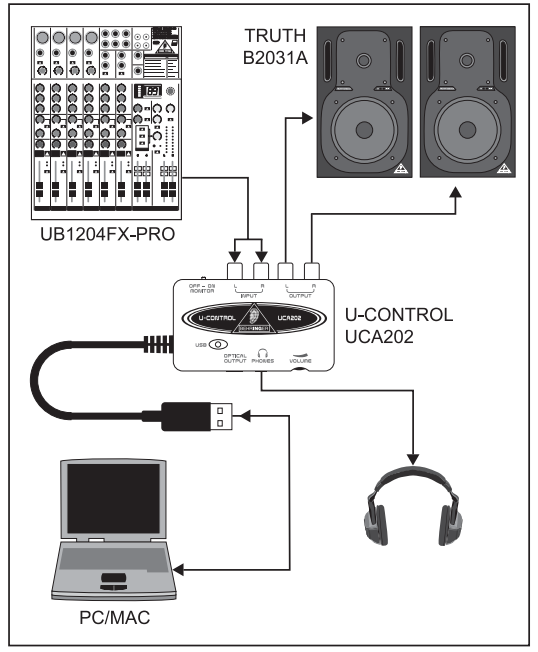

*Fig. 4.1: Ejemplo de conexión usando la UCA202*

E

Si dispone de una mesa de mezclas con salidas de subgrupos, puede utilizar la UCA202 como una interfaz de grabación profesional entre la mesa de mezclas y el ordenador. Con una configuración de este tipo podrá grabar varias señales simultáneamente en su ordenador, reproducir al mismo tiempo partes previamente grabadas, y seguir todo el proceso de grabación a través de sus monitores o auriculares. En la Fig. 4.1 se muestra un ejemplo de conexión utilizando la UCA202.

Conecte las salidas de subgrupo (ALT 3-4 OUT en este caso) con las entradas  $\lceil 6 \rceil$  de la UCA202. Las salidas  $\boxed{5}$  de la interfaz puede conectarlas a las entradas TAPE INPUT, o directamente a sus monitores. Si desea utilizar también unos auriculares, conéctelos en la salida  $\cap$  de la UCA202 o en la salida de auriculares de la mesa de mezclas. Conecte su PC o MAC® a la U-CONTROL mediante el cable USB.

Ahora puede grabar distintas señales (voz, guitarra, módulo de sonido, etc.) en su ordenador tan sólo con asignar los canales correspondientes a los subgrupos ALT 3-4 de la mesa de mezclas. Si quisiera conectar la salida OUT de la UCA202 a los canales 7/8, y no a la entrada TAPE INPUT**,** verifique que la señal de éstos **no** esté asignada a los subgrupos, sino a la salida principal de la mesa de mezclas (el pulsador de silencio de los canales 7/8 no debe estar presionado), ya que de lo contrario pueden presentarse problemas de realimentación de señal. También debe cerciorarse de elegir la señal correcta para monitorizar en la sección SOURCE (ALT 3-4 + MAIN MIX o ALT 3-4 + TAPE).

Si retorna la señal de la UCA202 a través de un canal de la mesa de mezclas (no a través de la entrada TAPE INPUT), puede configurar una mezcla adicional para los músicos mediante los envíos auxiliares de canal. Además, en caso de que el músico quiera escuchar al mismo tiempo lo que está tocando, también puede agregar a dicha mezcla las señales que se vayan a grabar mediante los envíos auxiliares de los canales correspondientes.

## **5. CONEXIONES DE AUDIO**

Existen diferentes maneras de integrar la UCA202 a su sistema de estudio o directo, sin embargo, el tipo de cables requeridos no varía:

## **5.1 Conexión para auriculares**

Para conectar la UCA202 a otros equipos de audio, necesita cables tipo RCA. También puede utilizar un adaptador mono.

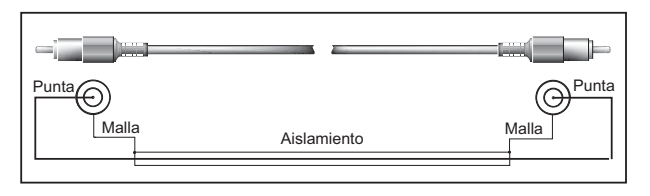

*Fig. 5.1: Cable tipo RCA*

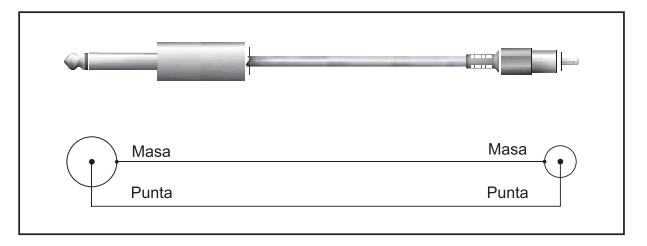

*Fig. 5.2: Adaptador mono (jack a RCA)*

## **5.2 Conexión de auriculares**

La UCA202 dispone de una salida para auriculares a la cual puede conectar cualquier tipo de auriculares que cuenten con conector minijack.

**DEUTSCHE** 

E.

## **6. ESPECIFICACIONES**

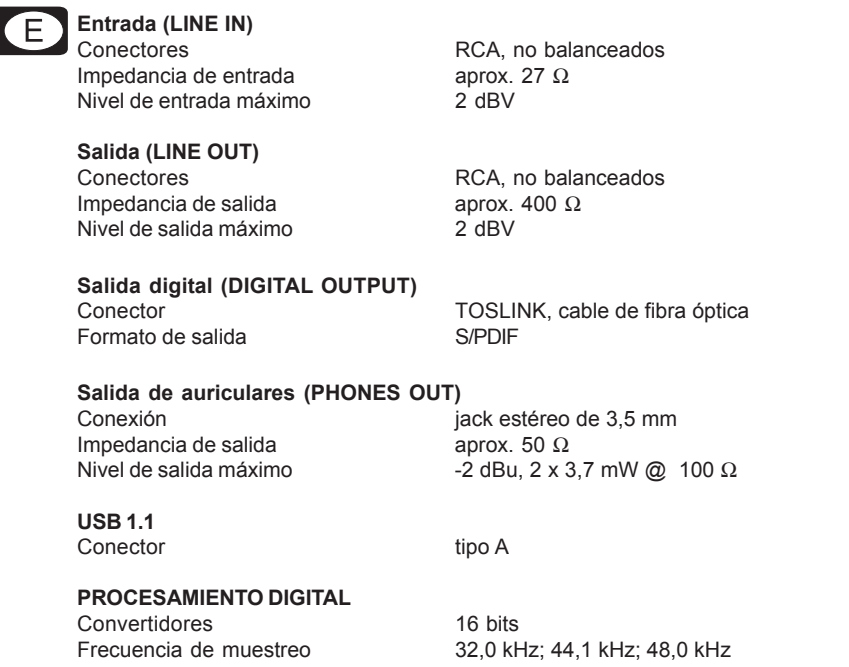

#### **DATOS DE SISTEMA**

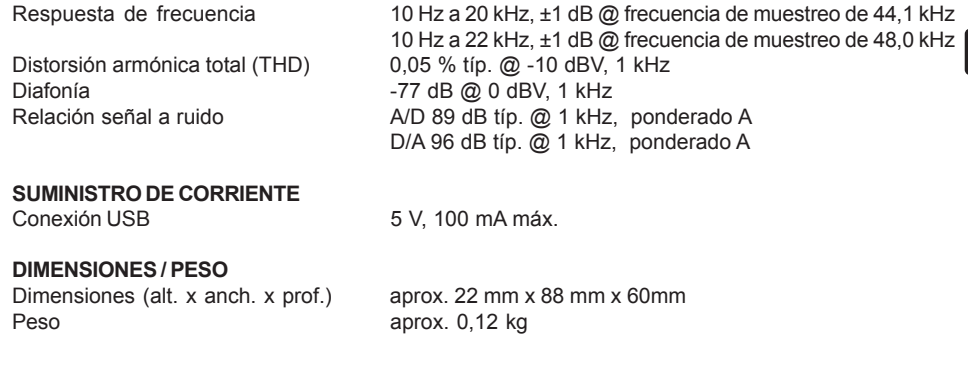

BEHRINGER se esfuerza constantemente por mantener los más altos estándares profesionales. Como resultado de estos esfuerzos, algunos productos pueden sufrir modificaciones sin previo aviso. Las especificaciones y la apariencia pueden variar de las arriba mencionadas y/o mostradas.

**DEUTSCHE** 

Los datos técnicos y la apariencia del equipo están sujetos a cambios sin previo aviso. La información aquí contenida es correcta hasta el momento de impresión. Los nombres de empresas, instituciones o publicaciones mostrados y/o mencionados y sus logotipos son marcas comerciales registradas por sus respectivos propietarios. Su uso no constituye ni una reclamación de la marca comercial por parte de BEHRINGER® ni la afiliación de los propietarios de dicha marca a BEHRINGER®. BEHRINGER® no es responsable de la integridad y exactitud de las descripciones, imágenes y datos aquí contenidos. Los colores y especificaciones pueden variar ligeramente del producto. Los productos se venden exclusivamente a través de nuestros distribuidores autorizados. Los distribuidores y comerciantes no actúan en representación de BEHRINGER® y no tienen autorización alguna para vincular a BEHRINGER® en ninguna declaración o compromiso explícito o implícito. Este manual está protegido por derecho de autor. Cualquier reproducción total o parcial de su contenido, por cualquier medio electrónico o impreso, debe contar con la autorización expresa de BEHRINGER Spezielle Studiotechnik GmbH. BEHRINGER es una marca comercial registrada.

TODOS LOS DERECHOS RESERVADOS. © 2006 BEHRINGER Spezielle Studiotechnik GmbH. BEHRINGER Spezielle Studiotechnik GmbH, Hanns-Martin-Schleyer-Str. 36-38, 47877 Willich-Münchheide II, Alemania. Tel. +49 2154 9206 0, Fax +49 2154 9206 4903